# JWIG User Manual

Aske Simon Christensen & Anders Møller

June 2002 (revised January 2004)

Copyright © 2002-2004 BRICS, Department of Computer Science, University of Aarhus All rights reserved.

Reproduction of all or part of this document is permitted on condition that it is unmodified, includes this copyright notice, and is distributed for free.

The JWIG tool is available under the GNU General Public License.

## **Contents**

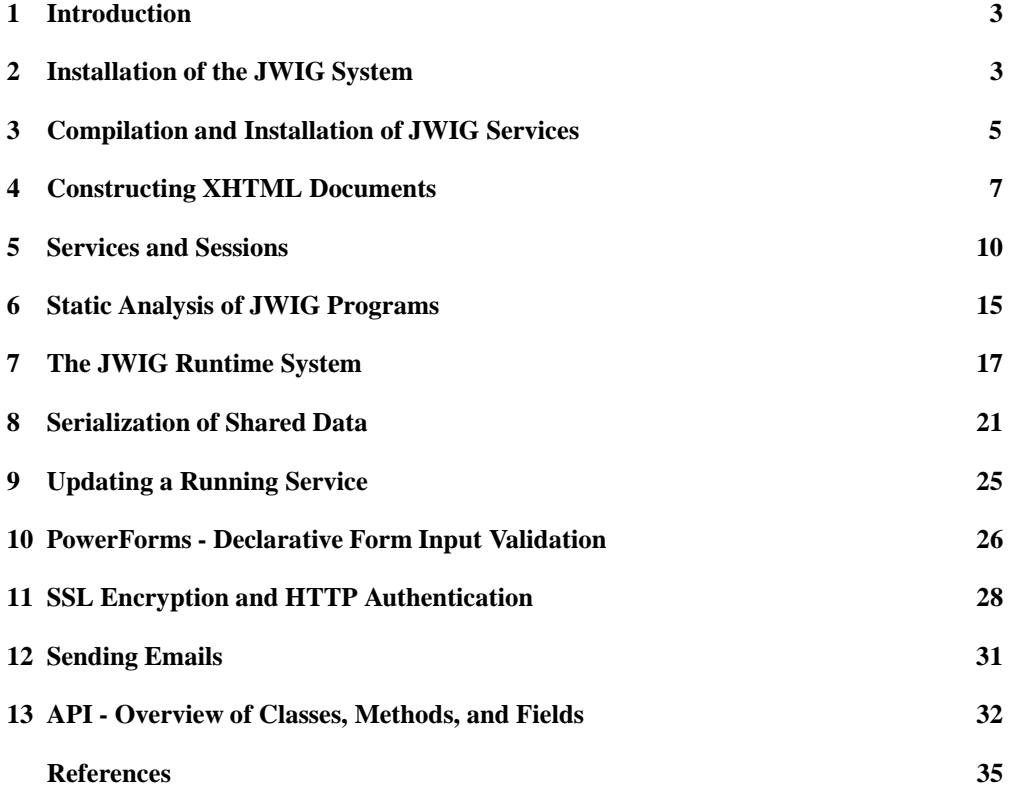

### <span id="page-2-0"></span>**1 Introduction**

The JWIG programming language is a Java-based high-level language for development of interactive Web services. It contains an advanced session model, a flexible mechanism for dynamic construction of XML documents, in particular XHTML, and a powerful API for simplifying use of the HTTP protocol and many other aspects of Web service programming. To support program development, JWIG provides a unique suite of highly specialized program analyses that at compile time verify for a given program that no runtime errors can occur while building documents or receiving form input, and that all documents being shown are valid according to the document type definition for XHTML 1.0 [\[7\]](#page-34-1). The main goal of the JWIG project is to simplify development of complex Web services, compared to alternatives, such as, Servlets, JSP, ASP, and PHP. JWIG is a descendant of the <bigwig> research language.

JWIG is an extension of the Java programming language [\[1\]](#page-34-0) with specialized syntactic constructs for building and showing XHTML documents and receiving form input. JWIG programmers are therefore assumed to be familiar with Java and XHTML.

The JWIG 1.2 development system consists of a runtime system based on the Apache Web server, a compiler, and a program analyzer. The full source code and documentation is freely available from the project home page at http://www.brics.dk/JWIG/. JWIG is being developed at the BRICS research center at University of Aarhus.

This manual describes JWIG 1.2. In the first sections, we explain how to install and run the JWIG system. We then go through the JWIG language and API. Finally, the special JWIG program analyses are described. In the research paper *Extending Java for High-Level Web Service Development* [\[4\]](#page-34-2), the motivation and goals for the JWIG project are more thoroughly described, and, in particular, the program analysis are explained in full detail. The online tutorial *Interactive Web Services with Java* [\[6\]](#page-34-3) contains a section that briefly summarizes the highlights of JWIG. This present manual aims to provide a concise but complete reference to the JWIG language and development system.

### <span id="page-2-1"></span>**2 Installation of the JWIG System**

The installation procedure described here typically requires root permissions on your system. After the JWIG system has been installed, installation of Web services can be done by all users without any special permissions.

### **Prerequisites**

To install the JWIG system, you need:

• a Linux, Solaris, or IRIX machine (it may run on other Unix variants, but Windows is currently not supported)

- the Java 2 Platform, Standard Edition<sup>1</sup>, version 1.3.1 or later (or compliant tools)
- $\bullet$  the Apache Web server<sup>[2](#page-3-1)</sup> with DSO (dynamic shared objects) enabled

### **How to install the JWIG system**

The JWIG runtime system uses the runwig package, which contains a module for the Apache server and a garbage collection daemon.

Download the JWIG and the runwig source packages, and unpack them with

```
gunzip -c runwig-2.1-1.tar.gz | tar xvf -
gunzip -c jwig-1.2-1.tar.gz | tar xvf -
```
If your system supports RPM package management, we recommend that you build and install binary RPM packages tailor-made for your system configuration:

```
cd runwig-2.1
config/rpm-config
make rpm
cd ../jwig-1.2
config/rpm-config
make rpm
cd 'rpm --eval %{ rpmdir}/%{ arch}'
rpm -U runwig-2.1-1.*.rpm jwig-1.2-1.*.rpm
```
If your system does not support RPM package management or you encounter any configuration problems, read the INSTALL files in the runwig-2.0 and jwig-1.2 directories for further instructions. The packages use the familiar Autoconf system for easy configuration.

### **JWIG mode for Emacs**

The JWIG distribution contains a JWIG mode for Emacs. To activate it, insert the following into your ~/.emacs file:

```
(global-font-lock-mode t)
(load "JWIGDIR /xml-mode")
(load "JWIGDIR/jwig-mode")
(setq auto-mode-alist
  (append '(("\\.jwig$" . jwig-mode)) auto-mode-alist))
```
<span id="page-3-0"></span>where JWIGDIR is replaced by the result of running jwig jwigdir.

<sup>1</sup>http://java.sun.com/j2se/

<span id="page-3-1"></span><sup>2</sup>http://httpd.apache.org/

### **More information**

More detailed information about compilation, installation, and configuration can be found in the INSTALL files in the distribution and in the manual page for jwig. If there are other problems not covered by the documentation, feel free to send an email to amoeller@brics.dk.

<span id="page-4-0"></span>For information about compilation and installation of JWIG services, see the next section.

### **3 Compilation and Installation of JWIG Services**

The jwig tool makes it easy to compile and install JWIG services. As an example, copy the Hello.jwig service shown below to a directory named test and follow the steps described below. This tool can also be used to update an installed service and to analyze a service to check for errors related to construction of XHTML and receiving of form input. See also the manual page (man jwig) for more documentation.

The Hello.jwig example program:

```
package test;
import dk.brics.jwig.runtime.*;
public class Hello extends Service {
    public class Test extends Session {
        public void main() {
            exit [[ <html><head><title>JWIG</title></head><br/><br/>>body>
                     <h1>Hello World!</h1>
                     </body></html> ]];
        }
    }
}
```
### **Compiling a Service**

To compile a JWIG program, run

jwig compile files

where  $f \mathcal{i} \mathcal{i} e s$  is the list of . jwig and . java files constituting the program source. This will translate the JWIG files into Java code and then compile all the Java code to class files. The command must be executed from the root of the directory structure containing the source files, and the source files must appear in subdirectories matching the package names. The CLASSPATH environment variable can be used to specify the classpath.

For the Hello.jwig example, run

```
jwig compile test/Hello.jwig
```
This will generate the files test/Hello.class and test/Hello\$Test.class.

### **Installing a Compiled Service**

To install a compiled service, run

jwig install dir files

where  $dir$  is a subdirectory of  $\gamma$  jwig-bin and  $files$  is the list of class files and extra files used by the service. For each file in the list, the relative path is preserved in the installation. The path to each class file in the list must match the package name of the class. All jar files placed in the install directory are automatically included in the classpath when the service is started.

(The directory  $\gamma$  jwig-bin is determined by the configuration of the Apache module. It can be changed in /etc/httpd/conf/bigwig.conf, assuming a typical JWIG install configuation.)

For the Hello.jwig example, run

jwig install ~/jwig-bin/demo test/Hello.class test/Hello\$Test.class

This will install the service in the *service directory* ~/jwig-bin/demo. The class files are placed in ~/jwig-bin/demo/test to match the package name.

#### **Running an Installed Service**

To run an installed service from a browser, open the following URL:

http://host /jwig-user /subdir /class

where host is your server host name, user is your user name,  $subdir$  is the directory where the service is installed relative to  $\gamma$  jwig-bin, and class is the name of a class defining a service thread. The class name must be fully qualified with package name.

For the Hello.jwig example, view

http://host /jwig-user /demo/test.Hello\*Test

Note that "." is used in the package name of the class, and that "\*" is used instead of \$ (because \$ should not appear unescaped in URLs).

(The mapping from URLs to files on the file system is determined by the configuration of the Apache module mentioned above. Normally, the URL part /jwig-user/ $*$  is mapped to  $\gamma$ user / jwig-bin/ $*$  on the file system. More details of what is happening when services are running are described in the runtime system section.)

### **Uninstalling a Service**

To uninstall a service, run

jwig uninstall dir

where  $dir$  is the directory containing the installed service.

For the Hello.jwig example, run

jwig uninstall ~/jwig-bin/demo

<span id="page-6-0"></span>This will uninstall the service and remove  $\gamma$  jwig-bin/demo entirely.

### **4 Constructing XHTML Documents**

All output from a JWIG service has the form of XHTML documents, which are sent to the client to be shown in a browser window. These XHTML documents are constructed in the JWIG program by means of *XML templates*. An XML template is a fragment of XML syntax that may contain unspecified pieces called *gaps*. These gaps can be filled with strings or other templates to construct larger templates.

XML templates are represented in the JWIG program by values of the XML type. XML values are immutable. All operations that manipulate XML templates create new values.

XML template constants are written as plain XML text enclosed in double square brackets, [[ ... ]]. For example, the following piece of code declares a variable to contain XML template values and initializes it to Hello  $\langle i \rangle$  World $\langle i \rangle$ !:

XML hello = [[Hello <i>World</i>!]];

XML template constants must be well-formed, that is, the tags must be balanced and nest properly. Implicitly, the default namespace is set to http://www.w3.org/1999/xhtml (the XHTML 1.0 namespace).

#### **Gaps and Plugs**

XML template constants can contain named gaps, using the syntax  $\langle$ [name] >. The gap name must be a legal Java identifier. These gaps can be placed within text and tags, as if they were themselves tags. Gaps placed like this are called *template gaps*.

Gaps can also be placed inside tags, as the values of attributes. The syntax for this is to write the name of the gap enclosed in square brackets where you would normally write an attribute value enclosed in single or double quotes. For example, <a href=[link]> is an anchor start tag whose href attribute is a gap named link. Gaps placed like this are called *attribute gaps*.

Gaps are filled using the *plug* operator. This is an expression of type XML with the syntax exp1  $\leq$ [name = exp2], where exp1 is an expression of type XML, name is an identifier indicating a gap name, and  $exp2$  is an expression of type XML or String. The result of this expression is a copy of  $exp1$  where all occurrences of gaps named name are replaced by a copy of  $exp2$ . All gaps in  $exp1$  with names different from name will still be present in the result, and all gaps in exp2 are copied into the result as well, regardless of their name. Note that neither  $exp 1$  nor  $exp 2$  are modified in the operation.

Example:

```
XML hello1 = [[<p align=[alignment]>Hello <[what]>!</p>]];
XML hello2 = hello1 <[what = [[<i><[thing]></i>)]];
XML hello3 = hello2 <[thing = "World"] <[alignment = "left"];
```
After executing this code, the values of the variables will be:

```
hello1: <p align=[alignment]>Hello <[what]>!</p>
hello2: <p align=[alignment]>Hello <i><[thing]></i>!</p>
hello3: <p align="left">Hello <i>World</i></p>
```
As can be seen from the example, both strings and XML templates can be plugged into template gaps. Attribute gaps, however, can only contain strings, since plugging an XML template into an attribute gap would result in malformed XML. Attempting this will result in an exception being thrown at runtime, as described later.

As a shorthand, the plug operator allows the plugging of any object or simple value. This will plug the corresponding string representation into the gap, as if the plugged value was passed through String.valueOf(). An exception to this is when the plugged object is a Class object representing a session class (described in the next section). This will plug the URL of the session (as described in the previous section) into the gap as a string. This is convenient for making links that start new sessions.

When a document is *shown*, as explained in the next section, all remaining template gaps in the shown document are replaced by empty strings. For all remaining attribute gaps, the whole attribute is removed. This can be used to control, dynamically, which attributes will be present in a given tag.

### **Code Gaps**

In addition to template gaps and attribute gaps, which are filled using the plug operator, XML templates can contain inlined pieces of code, called *code gaps*. The syntax for a code gap is  $\langle \{code\} \rangle$ , where code is Java code as it would appear in a normal Java method body. This code will be executed when the document is shown, and its result (indicated by return statements) is inserted at the point in the document where the code gap was.

Example:

XML date = [[The current date is now <i><{ return new Date(); }></i>)];

When a document containing the value given to the date variable above is shown, the current date and time (as returned by new  $Date() . to String()$  will appear in place of the code gap. Note that any value can be returned by a code gap. It is treated as if it was plugged into a template gap.

Code gaps are executed in the order they appear in the document. If a code gap returns an XML template which itself contains code gaps, these will be executed as they appear, before processing subsequent code gaps in the original document.

#### **External XML Templates**

Instead of being written inlined in the JWIG program, an XML template constant can be placed in an external file and loaded into the program at runtime using the construct get  $url$ , where  $url$  is a string constant indicating the location of the template constant. This file should be a plain XML fragment (without the double square brackets).

Example:

```
XML doc = get "http://www.brics.dk/JWIG/test.xml";
```
When this code is executed, the designated file will be fetched and parsed, and the resulting XML template will be pointed to by doc.

The retrieval of the document will happen every time the get  $url$  expression is evaluated. This makes it possible to change the appearance of a running service simply by changing the external templates. (If this behavior is not needed or not desired, the get  $url$  expression should be used in such a way that the template is not fetched every time its value is needed, since this could drastically impair the performance of the service.)

An external XML template can contain template gaps and attribute gaps just like an inlined one. However, it cannot contain code gaps, since this would require runtime compilation of code into the running service.

#### **Exceptions**

A number of exceptions can be thrown as a result of XML template manipulation. These are:

- PlugException: Thrown when an attempt is made to plug into a gap that does not occur in the given document or when an XML template is plugged into an attribute gap.
- XMLException: Thrown when a syntax error is encountered in an XML template constant. For inline template constants, the exception is thrown when the constant expression is evaluated. For external templates, it is thrown when the get  $url$  expression is evaluated, during parsing of the loaded file. A code gap in an external XML template will also cause this exception to be thrown.

IOException: Thrown by the get  $url$  expression if the specified file could not be found, or if some other I/O error occurred during the fetching.

The JWIG static analysis is able to verify statically for a given JWIG program, that none of the two first of these exceptions can occur at runtime, provided that no external XML templates have been changed since the time of the analysis. In addition, the analysis also checks that all documents being constructed are valid XHTML 1.0, which is the XML variant of HTML 4.01.

### <span id="page-9-0"></span>**5 Services and Sessions**

JWIG is a session-centered language, in contrast to most other Web service programming languages. A *session* consists of a sequence of interactions between a server and a client. Sessions are initiated by the clients but are controlled by the service code, conceptually by threads running on the server. An interaction is performed by sending a Web page with a form to the client. The session thread waits for the client to fill out and submit the form, and then continues execution. A *service* consists of a number of session types, which are entry points for the session threads.

#### **The Structure of a JWIG Program**

A JWIG program consists of a *service class*, which is a subclass of Service. It will be instantiated upon the first client request to the service, and only a single instance will exist over the entire lifetime of the service.

The service class contains a number of *session classes*. These are non-static inner classes of the service class, and are subclasses of Service.Session. Each client request to start a session will instantiate the corresponding session class and run its main method in a freshly created thread. The session object will exist until the session terminates, either explicitly by executing an exit statement (described below), or implicitly due to a timeout caused by a nonresponding client.

Client interaction is performed through the show and exit statements. The statement show  $exp$ , where  $exp$  is an expression of type XML, sends the given document to the client, waits for the client's response, and then resumes execution of the session thread. The statement exit  $exp$ , where  $exp$  again is of type XML, sends the given document to the client and then terminates the session thread. If the session thread falls off the end of the main method, it will implicitly execute exit with a standard "Session terminated" document.

A document shown to the client, using either show or exit, must consist of a single <html>  $\ldots$  </html> element. The XHTML 1.0 document type declaration and a character encoding are automatically inserted. Any document given as argument to the show statement should contain at least one form element with no action attribute. This will instruct the JWIG runtime system to insert a special action attribute that will resume execution of the session thread. The client requests continuation of the session by submitting such a form. Other form

elements with explicit action attributes may be present in the document, for submitting to other kinds of services. These are ignored by JWIG.

The values of the input fields in the submitted form can be read using the receive *name* expression. Here, *name* is the name of the field to read, and the result of the expression is a String containing the value submitted for the field. If no such field was submitted, or if more than one value was submitted for it, a ReceiveException is thrown. To read the values of an input field for which more than one value (or a varying number of values) is submitted, the expression receive[] name is used. This returns a String array containing all the values of the field, in the order in which they were submitted. This expression never fails. If no values were submitted for the given field, an empty array is returned.

Example:

```
import dk.brics.jwig.runtime.*;
public class Hello extends Service {
    private static final XML wrap = [[
        <html>
           <head>
              <title>A JWIG example</title>
           </head>
           <body>
             <[body]>
           </body>
         </html>
    ]];
    private static final XML question = [[
        <form>
            What is your name?
            <input type="text" name="person" />
            br/<input type="submit" name="answer" value="Answer" />
         </form>
    ]];
    private static final XML greeting = [[
         <h1>Hello <[who]>!</h1>
    ]];
    public class Test extends Session {
        public void main() {
             show wrap \le[body = question];
             exit wrap \langle \text{[body = greeting } \langle \text{[who = receive person]} \rangle \rangle;
        }
    }
}
```
This JWIG program defines a service called Hello with a single session called Test. The

session shows to the client a document containing a text input field named person and a submit button entitled "Answer". The session then waits for the client to press this button. The name entered in the text field is read using the receive person expression. This value is plugged into the who gap of the greeting template, and the resulting document is shown as the final output of the session. After sending this document to the client, the session terminates, without waiting for the client to respond. Notice the use of a wrapper template (the template assigned to the wrap variable) to supply the outer structure at every show and exit statement. This is a standard technique used in most JWIG programs.

#### **Input Fields**

Input fields in the submitted form result in name/value pairs being sent back to the server. These pairs are accessible from the JWIG program through the receive name and receive [] name constructs. To make it easier to handle the received information, some input fields behave somewhat differently than normal, as seen by the JWIG program. For this reason, the exact behavior of the different kinds of input fields are described in the following:

- A **text input** (an input element with type="text" or type="password", or a textarea element) returns its contents as a single value under the name given in its name attribute.
- A group of **radio buttons** (input elements with type="radio" having the same value in their name attribute) return the value of the value attribute of the selected button as a single value under the name given in the name attribute of the radio buttons. If no button was selected (which can happen in some browsers if no button is initially selected using the checked attribute), null is returned.
- A group of **checkboxes** (input elements with type="checkbox" having the same value in their name attribute) return the values of the value attributes of all the checked checkboxes. Since the number of values vary, they must be received using the receive[] name construct.
- A **single-select menu** (a select element without the multiple attribute) returns the value of the value attribute of the selected entry (option element) as a single value under the name given in the name attribute of the select element. If no entry was selected (which can happen in some browsers if no entry is initially selected using the selected attribute of the option element), null is returned.
- A **multi-select menu** (a select element with the multiple attribute) returns the values of the value attributes of all the selected entries. Since the number of values vary, they must be received using the receive[] name construct.
- A **file select control** (an input element with type="file") returns several values describing the file. If the name of the control is name, then receiving name will give the actual contents of the file, name.filename will give the name of the file, name.contenttype will give the content type of the file, and name. charset will give the character encoding used to encode the file into a string. All these values are strings, since a receive

expression always returns a string. The original byte sequence of the file data can be retrieved by decoding the file content string according to the given character encoding. This will either be the one specified by the browser or, if this is empty or not recognised as a valid character encoding, some other valid encoding chosen by the JWIG runtime system. The contenttype might specify a content type or be an empty string, depending on the behavior of the browser. Note that the form containing the file select control must have the attribute enctype="multipart/form-data" for file upload to work as described here.

- A **submit button** (an input or button element with type="submit") returns the value of its name attribute under the name "submit".
- A **graphical submit button** (an input element with type="image") returns the value of its name attribute under the name "submit", just like a normal submit button. Furthermore, receiving the names "submit.x" and "submit.y" will give the coordinates inside the image at which the client clicked.

If the form was submitted but no submit button was pressed (which can happen in some browsers), receiving the name "submit" will give an empty string. If a non-graphical submit button was pressed, receiving the names "submit.x" and "submit.y" will both give  $-1$ .

The special behavior of submit buttons makes it easy to decide which submit button was pressed, since its name always appears under the name "submit". The value attribute of submit buttons can then be used to specify the textual label on the button, independent of the internal handling of the button.

In addition to the normal and graphical submit buttons, JWIG includes a special kind of submit button - the **submit anchor**. If an a element has a submit attribute but no href attribute, the whole anchor will act as a submit button with the given name. This way, anything that can be an anchor can also be a submit button. This is implemented by JavaScript code in the href attribute. If the a element in question furthermore contains a status attribute, this will be the text shown in the status line of the browser when the mouse is over the anchor.

#### **Document Post-Processing**

The XHTML specification require that lists, tables, menus, and some other constructs must contain at least one element. Requirements like this are very inconvenient when the output is generated dynamically, since any code that generates, for instance, a list with a dynamic number of elements must handle zero elements as a special case. For this reason, JWIG does some preprocessing of the generated XHTML to allow such constructs to be generated by the program and still show only valid XHTML to the client. Specifically, the post-processing does the following:

• The following elements are removed: ul, ol, menu and dir elements containing no li elements, dl elements containing no dt or dd elements, map elements containing no area elements, tr elements containing no th or td elements, thead, tbody and

tfoot elements containing no tr elements, table elements containing no tbody or tr elements, and optgroup elements containing no option or optgroup elements.

• select elements containing no option or optgroup elements are given a single, initially selected option with an empty string as its value attribute.

Furthermore, for form elements without a method attribute, method="POST" is inserted by default.

#### **Pages and seslets**

Service.Session is not the only inner class of the Service class that can be subclassed to create client-instantiable server threads. Two more such classes exist - Service.Page and Service.Seslet.

If a session always proceeds directly to an exit statement without ever executing a show statement, it can be a page instead of a session. A page is just like a session, except that shows and receives are not allowed. Its main method is invoked in exactly the same manner. For this single-page purpose, pages are usually more efficient than sessions.

A seslet is used for arbitrary communication with a non-browser client, such as, an applet or another Web service. As seslet's main method takes as arguments an InputStream and an OutputStream for the communication. A seslet produces no XHTML output. It should simply terminate when the communication is over. On the client side, an URLConnection should be opened to the seslet URL. The streams obtained by calling getInputStream() and getOutputStream() will then be connected to the seslet streams.

### **Exceptions**

A number of exceptions can be thrown by the show, exit and receive constructs:

- ShowException: Thrown by the show and exit statements if some error, e.g. an I/O error, occurs while showing the document.
- ValidateException: If runtime validation is enabled (by the validate xhtml field), this exception is thrown by the show and exit statements if the shown document does not validate according to the XHTML 1.0 specification.
- TimeoutException: Thrown by the show statement if the client does not respond within the show timeout set for the session.
- CodeGapException: Thrown by the show and exit statements if some error occurs while executing the code gaps in the document, or if an exception is thrown from within a code gap.
- ReceiveException: Thrown by the receive expression if no field of the given name was submitted by the client, or if more than one value was submitted for it.

The JWIG static analysis is able to verify statically for a given JWIG program, that neither the ValidateException nor the ReceiveException can occur at runtime, provided that the client behaves according to the specification with respect to the submitted field values, and that no external XML templates have been changed since the time of the analysis.

### <span id="page-14-0"></span>**6 Static Analysis of JWIG Programs**

The unique design of JWIG allows some specialized program analyses to be performed, such that the programmer can check at compile time that certain kinds of errors related to the dynamic document construction cannot occur at runtime. The JWIG analyzer considers the following properties for a given program:

- **plug consistency:** that gaps are always present when subjected to the plug operation and XML templates are never plugged into attribute gaps
- **receive consistency:** that input fields occur the right number of times in the shown documents so receive and receive[] operations always succeed
- **show validity:** that all documents being shown are valid XHTML 1.0 [\[7\]](#page-34-1)

If any of these correctness properties is not satisfied at runtime, an exception will be thrown, as described earlier. The analyses try to verify at compile time that these exceptions cannot occur, and if then can occur, an explanatory warning message is automatically produced.

To analyze a JWIG program, run

jwig analyze files

where  $f\hat{i}$  les is a collection of class files from the compiled program. This collection is called the *application classes*. For efficiency reasons, the application classes can be just the few classes that actually constitute the JWIG service, not including all the standard Java classes that the program uses. Exactly one of the application classes must be a subclass of Service.

As an example, if we try analyzing a buggy version of the guessing game example from the JWIG distribution, the following errors are reported (abbreviated with "..."):

```
Gap 'holder' does not exist on line 67
Field 'name' is not always available exactly once on line 70
*** Invalid XHTML at line 69
--- element 'html' in XML template at line 10: illegal content:
<sequence>
 <element xmlns:h="http://www.w3.org/1999/xhtml" name="h:head" />
<element xmlns:h="http://www.w3.org/1999/xhtml" name="h:body" />
</sequence>
'body' <- XML template at line 14 in class BuggyGuess in template plug
          into 'body' at line 49 in class BuggyGuess$Play
...
```
The first line explains that a plug operation on line 67 in the source program may fail because the specified gap does not exist. Similarly, the next line means that a receive operation may fail. The remaining lines mean that the show operation on line 69 may send invalid XHTML to the client. The XML fragment in the error message is the part of the DSD2 schema constraint that is violated. In this example, the validity requirement that html elements always must contain a head element followed by a body element is not satisfied. The last line shows the relevant plug operations.

The soundness of the analyses is based on a set of well-formedness assumptions:

- all invocation sites in the application classes must either always invoke methods in the application classes or always invoke methods in the non-application classes
- no fields or methods of application classes are accessed by a non-application class
- no XML operations are performed in non-application classes
- XML casts are always valid, according to the definition in the previous section

These assumptions usually do not limit expressibility in practice. In some cases, the second assumption can be relaxed slightly, for instance if some method called from a non-application class does not modify any String or XML value that will ever reach other application class methods. This makes it possible to safely use callback mechanisms such as the Comparator interface.

The current prototype implementation may require large amounts of memory when analyzing complex JWIG programs. The running times for the analysis typically range from a few seconds to a number of minutes, depending on the program size and complexity. Analyzing a JWIG program is recommended, not after every single compilation, but periodically as a supplement to extensive testing before the deployment.

The technical details of the JWIG program analyses are explained in the research paper *Extending Java for High-Level Web Service Development* [\[4\]](#page-34-2). The JWIG development team is working on improving the analysis implementation to produce more precise error messages and decrease the time and space requirements.

News in JWIG 1.1: The program analysis now uses the Java String Analyzer, which is described in the paper *Precise Analysis of String Expressions* [\[5\]](#page-34-4). This analyzer is able to track the values of string expressions more precisely than previously possible.

### <span id="page-16-0"></span>**7 The JWIG Runtime System**

The JWIG runtime system is based on the jwig.jar package running on a standard Java virtual machine, such as J2SE, together with the runwig package for the Apache Web server.

The runwig<sup>[3](#page-16-1)</sup> package consists of

- mod bigwig an Apache server module, handles communication between the client's browsers and the JVM running the service code, and
- bigwigd a garbage collection daemon,

This package is also used in the  $\langle \text{bigwig} \rangle$  system (hence the naming). The structure of the runtime system in its initial design is described in the research paper *A Runtime System for Interactive Web Services* [\[3\]](#page-34-5).

### **Configuration**

The mod\_bigwig module is configured by a file bigwig.conf, which is included by httpd.conf. This configuration file defines

- 1. how URLs defining JWIG requests are mapped to file system paths, and
- 2. how the JVM is started when the first service thread is initiated.

The default configuration is sufficient for typical use. A URL of the form

```
PROTOCOL ://HOST /jwig-USER/PATH
```
is mapped to

~USER /jwig-bin/PATH

<span id="page-16-1"></span>on the file system.

<sup>3</sup>http://www.brics.dk/bigwig/runwig/

### **The Service JVM and Thread Directories**

Requesting a URL that denotes a class file defining a JWIG service thread will result in a thread to be created. If a JVM is not already running in that service directory, one is started. Each service directory may contain multiple services located in different class files, although typically, services are installed in distinct directories. One JVM is associated with each service directory. Each service thread owns one subdirectory of the service directory. This subdirectory contains files that are local to the individual thread. The various directories and their corresponding URLs are available in the service code as the following fields:

servicedir - the service directory where the JVM resides sessiondir - the local directory for the current session thread serviceurl - the URL (excluding protocol and host) corresponding to servicedir sessionurl - the URL (excluding protocol and host) corresponding to sessiondir serverurl - the server root URL (protocol and host)

As an example, these fields could contain the following values:

```
servicedir = /home/amoeller/jwig-bin/demo/
sessiondir = /home/amoeller/jwig-bin/demo/03296hulktnnc1/
serviceurl = /jwig-amoeller/demo/
sessionurl =/home/amoeller/jwig-bin/demo/03296hulktnnc1/
serverurl = http://freewig.brics.dk
```
If a file named jvm.lock is present in the service directory, new service threads cannot be created. Instead, the clients receive a "503 Service Unavailable" message. This is, for instance, used by the jwig update command.

Every jar file occurring in the service directory is automatically included in the JVM classpath. This makes it easy to use extra packages in the service code. (Being used in the JWIG runtime system, jar files for Xerces, JDOM, and dk.brics.automaton are implicitly included in the classpath.)

In each thread directory, a file named status describes the current state of the thread as either running (currently executing), showing (waiting for client response), or terminated, which is used by the garbage collector.

#### **Sessions and Reply Indirection**

Other Web service systems that support some variant of session management commonly have some problematic shortcomings: Clicking the "back" button in the browser may lead to an obsolete page, which can confuse or annoy the client; bookmarks cannot be used to temporarily suspend and later resume a session (because selecting such a bookmarked URL would cause a

re-submission); and sessions cannot easily be migrated to another browser (if the session ID is encoded in a cookie, for instance).

The JWIG runtime system provides a unique solution to these problems. Instead of relying on cookies, URL rewriting, or hidden form fields, we associate a unique *session URL* to each session thread. The sessionurl field implicitly refers to a file named index.html, called the *reply file*, located in the session directory. (The name "index.html" depends on the DirectoryIndex directive in httpd.conf.) This URL functions as the ID of the session. At all times, the reply file contains the newest document produced in that particular session. When proceeding through a session, the client sees the same file again and again, but with different contents. This is implemented using the *moved temporarily* feature of HTTP. When a Web page has been produced for the client and written to the index.html file, the server sends a code "302 Moved Temporarily" message to the browser, which then retrieves the file. The overhead of this indirection is negligible, compared to the benefits: The history buffer in the browser is not filled with obsolete URLs, bookmarks can be used without problems, and a session can be moved to another browser just by copying the session URL - and the technique works transparently to the JWIG programmer.

This approach also makes it possible to produce *temporary replies*. If the server is able to predict that it will take a while to produce a response to a request, a message, such as, "please wait, we're working hard to serve your request", is written to the reply file. The file contains a refresh instruction (<meta http-equiv="refresh" content="5" />), causing the browser to reload the file every 5 seconds until the actual reply is ready. By receiving such temporary replies, the clients less likely become impatient and abandon the service. JWIG produces by default a generic temporary reply if it takes more than 5 seconds to produce the actual reply; the setTemporaryReply method allows more specialized messages to be produced.

#### **File Naming Conventions**

Extra files can be placed in the service directories, both in the thread directories and in the main service directories. To allow both private and public files to reside side-by-side and prevent clashes with special runtime system files, the following guidelines should be followed:

- 1. the names of files that are installed together with the service or created by the running service must contain a dot (.) or an underscore (\_) but cannot end in ". http" or ". fifo" - this prevents name clashes, and
- 2. files whose names start with a dot or end with ".class", ".jar", ".http", or ".lock" and all files in directories whose names start with a dot are private, that is, they cannot be downloaded.

For example, a file named style.css or help.html is visible from the Web (unless other access restrictions are applicable), but requesting a file named .htpasswd will always result in a "404 Not Found" error.

### **Specifying HTTP Response for Files**

JWIG services may associate special HTTP headers with public files. Using the method setFileAttributes, the Content-Type and Content-Encoding of a file can be set. Also, browser caching of a file can be disabled. (Browser caching is automatically disabled for the reply file index.html.)

Furthermore, cookies can be associated with a file, such that whenever it is downloaded, one or more cookies are sent along. As described above, cookies are *not* used for session management in JWIG, but they may still be used for other purposes. The method addCookie can be used to construct a cookie. Usually, cookies are associated with the index.html reply file, such that the client receives the cookies together with the normal server reply.

### **Environment Variables**

The map env contains environment variables for the latest client interaction. The following variables are typically set:

REMOTE ADDR - IP number of client REMOTE PORT - port number of client HTTP USER AGENT - browser type HTTP REFERER - referring page HTTPS - set only if the request was made through SSL

# **Log Files**

The mod bigwig module writes information about its behavior to the Apache Web server error log file (specified by the ErrorLog directive in httpd.conf).

Additionally, each service directory contains a file named log with log information from the Java part of the JWIG runtime system and from the service code. This log is available through the servicelog field.

The LogLevel set in httpd.conf is used both by mod bigwig and bigwigd and also as the initial log level of servicelog in the running JWIG services. If the log level is set to DEBUG, very detailed information is produced.

### **Suspending a JVM**

If a JVM is running in a service directory where there have been no active threads for a certain period of time (by default 10 minutes), the JVM will store its state to disk and terminate itself. When a request is received again, a new JVM will start, restore the state, and handle the

request. This is convenient for servers that host many different services that run simultaneously but perhaps only being active a few times an hour each.

The suspension is transparent to the clients, except that there can be a small delay when restarting the JVM. The JWIG service programmer must ensure that all shared service state is serializable - the next section describes this in more detail.

This suspension feature can be disabled by changing the BigwigJava parameter 600 to 0 in bigwig.conf.

### **The Security Manager**

In each service directory, the JVM runs in a sandbox to protect the rest of the server. This means that, unless the jwig.policy file is modified at installation, JWIG services are restricted in the following ways:

- files outside the service directory cannot be accessed (except the Java and JWIG system files)
- native code cannot be used (again, except the JWIG runtime system)
- the security manager cannot be modified

The JWIG security manager can be globally disabled using the --disable-secure configuration option during installation.

#### **Garbage Collection**

When the Apache Web server is running with the mod\_bigwig module, the bigwigd daemon is automatically started. This daemon periodically looks in all directories where JWIG services have been installed and removes the thread directories that are no longer in use, either because the threads are finished or because they have been abandoned by the clients. A thread directory is kept for at least the number of seconds specified by the terminated\_timeout and show timeout fields (default: 600 seconds).

More information about runwig can be found in the manual pages for mod\_bigwig and bigwigd.

### <span id="page-20-0"></span>**8 Serialization of Shared Data**

All fields in the service class are automatically *shared* between all running threads in the service. This provides a simple alternative to full-scale databases for non-critical data. Shared data fields are read and written just as any other variable, and synchronization and other concurrency control issues can be handled by the standard Java mechanisms, such as synchronized methods and statement blocks.

Example:

```
public class Game extends Service {
    protected int visitors = 0;
    synchronized int hit() {
        return ++visitors;
    }
    ...
}
```
In this example, a shared field visitors is declared. Only one instance of this field exists for the entire service. The method hit, which writes to the field, is synchronized to avoid race conditions with other concurrently executing threads.

For critical data, external databases can be used, for instance via  $JDBC<sup>4</sup>$ , as in any other Java program. However, much data in typical Web services does not require the high performance and stability of a large database, and the extra complexity of the service code for building database requests can be significant.

### **Transactions and Serialization**

To increase robustness of the services, JWIG contains a primitive transaction system, which allows the shared state to be stored to disk at well-defined places during the execution. The default mechanism is based on Java's built-in serialization mechanism.

Using the checkpoint and rollback methods, the programmer can decide when to take a snapshot of the shared state and store it on disk and also to restore the state as it was at the last snapshot:

```
class dk.brics.jwig.runwig.Service
public static void checkpoint()
                         throws java.io.IOException
Serializes all shared service data and stores it in jvm.state.
Throws:
 java.io.IOException - if an I/O error occurred
```
<span id="page-21-0"></span><sup>4</sup>http://java.sun.com/products/jdbc/

class dk.brics.jwig.runwig.Service

```
public static void rollback()
                    throws java.io.IOException,
                            java.lang.ClassNotFoundException
```
Restores all shared service data from jvm.state.

Throws:

java.io.IOException - if an I/O error occurred

java.lang.ClassNotFoundException - if the class of a serialized object cannot be found

This approach requires all shared state to be declared as Serializable. All data that is transitively reachable from the service object is stored, except for transient and static fields.

The checkpoint method should be invoked only at times when the shared state is consistent. The runtime system ensures that the checkpoint is performed atomically. If the JVM is suspended, as described in the previous section, a checkpoint is automatically performed, and when it resumes, a rollback is performed. Also, if the server or the JVM should crash, a rollback is automatically performed when the server is up again and a new thread is started by a client.

### **Serialization using XML**

As an alternative to the standard serialization mechanism described above, JWIG also allows the shared state to be stored using an XML representation. Using such a representation has the benefit that other tools straightforwardly can read and modify the data, if the need should arise. A service class which implements the XMLSerializable interface is serialized and unserialized using the methods toXML and fromXML, which the programmer must implement. The XML documents are represented using  $JDOM<sup>5</sup>$  in the program code:

```
class dk.brics.jwig.runwig.XMLSerializable
```

```
public org.jdom.Element toXML()
```
Creates XML representation of this object. References to objects must be followed manually.

Returns: JDOM XML tree

<span id="page-22-0"></span> $5$ http://www.jdom.org/

class dk.brics.jwig.runwig.XMLSerializable

public void **fromXML**(org.jdom.Element e)

Restores the state of this object according to the given XML representation.

Parameters: e - JDOM XML tree

Example:

```
public class MyService extends Service implements XMLSerializable {
    class Person {
        String login;
        String password;
        String name;
        Person(String login, String password, String name) {
            this.login = login;
            this.password = password;
            this.name = name;
        }
    }
    HashMap people = new HashMap();
    public Element toXML() {
        Element e = new Element("people");
        Iterator i = people.values().iterator();
        while (i.hasNext()) {
            Person p = (Person) i.next();
            Element f = new Element("person").
                addContent(new Element("login").addContent(p.login)).
                addContent(new Element("password").addContent(p.password)).
                addContent(new Element("name").addContent(p.name));
            e.addContent(f);
        }
        return e;
    }
    public void fromXML(Element e) {
        people = new HashMap();
        Iterator i = e.getChildren().iterator();
        while (i.hasNext()) {
            Element f = (Element) i.next();Person p = new Person(f.getChildText("login"),
                                  f.getChildText("password"),
                                  f.getChildText("name"));
```

```
people.put(p.login, p);
    }
}
synchronized void addPerson(String login, String password, String name) {
    people.put(login, new Person(login, password, name));
    log(Log.INFO, "added user: "+login);
    try {
        checkpoint();
    } catch (IOException e) {
        log(Log.ERR, "unable to checkpoint");
    }
}
...
```
In this example, the people field contains a set of Person objects, which are shared between all service threads. The toXML methods constructs an XML tree containing all the information from the people set, and fromXML replaces the current shared state by the data in the given XML tree. Also note that the addPerson method is synchronized to avoid concurrency problems.

At runtime, the serialized state is stored in a file named jvm.state.CLASS located in the service directory, where CLASS is an ASCII encoding of the service class name.

### <span id="page-24-0"></span>**9 Updating a Running Service**

The jwig tool has special support for updating running services. This is a nontrivial task for several reasons:

- The state defined by the class files may have changed. Classes and fields may have been added, modified, or removed by the update, and the existing state should not be corrupted.
- Threads may be running at the same time as the update is performed, either executing service code or showing documents and waiting for client response. Again, to avoid corruption of shared state, old and new code should never be run simultaneously.

The command

}

```
jwig update dir files
```
ensures that the service files are updated atomically and only at well-defined places in the thread execution. The arguments are as for the jwig install command.

Before the update is performed, the tool checks the serialVersionUID for each Serializable class in the service. If this number have changed for one or more files, the update is aborted to avoid unserialization errors and corruption of the service state. See Sun's serialization guide<sup>6</sup> for a description of using serialization with evolution.

The update is performed as follows: First, the service directory is locked (using jvm.lock) such that new requests to start service threads are blocked ("503 Service Unavailable") Then, the tool waits until there are no running threads, that is, they are all either terminated or waiting for client response. All waiting threads are then terminated. (This should give a well-defined behavior since clients may never respond anyway; the clients that run these threads are met with a "session has terminated" error). The files are then copied to the service directory, overwriting the existing files. Finally, the service lock is removed to accept new requests.

### <span id="page-25-0"></span>**10 PowerForms - Declarative Form Input Validation**

JWIG incorporates the PowerForms language for making validation of form input easier. Often with traditional programming languages, substantial amounts of the service source code is used for checking that the users have filled out the forms correctly, but those languages provide no particular support for this aspect of Web service development. To provide immediate and user friendly feedback to the user, client-side JavaScript is typically applied. However, since JavaScript execution can be bypassed, a server-side double check is always necessary. This means that, in addition to being required to master JavaScript - which can be surprisingly difficult because of the many different variants that the browsers understand - the Web service programmers must essentially write the same code twice, first in JavaScript for the user friendly client-side validation, and then in a different language for the double check on the server.

PowerForms is a small domain-specific language for declarative specification of form input validity requirements. Using an XML notation, *formats* and help messages can be specified for individual fields. A format is essentially a regular expression defining a set of valid values for the field. Additionally, complex interdependencies between different fields can be specified, such that the format of one field may depend on the values of other fields. A *PowerForms document* concisely specifies validity requirements for one or more whole forms that appear in an XHTML document that is shown to the user. Given such an XHTML document and a PowerForms document, JWIG automatically inserts JavaScript code into the XHTML document before being shown, such that form input validation is performed incrementally as the user fills out the form. Furthermore, code for performing the server side double check is also automatically generated. With PowerForms, JWIG programmers can easily add advanced form input validation to a Web service - without writing a single line of JavaScript code.

A PowerForms document is an XML object. As for XHTML documents, it can be built using gaps and plug operations. A variant of the show operation takes a PowerForms document as an extra argument P:

show D powerforms P;

<span id="page-25-1"></span> $<sup>6</sup>$ http://java.sun.com/j2se/1.4/docs/guide/serialization/</sup>

JWIG guarantees that execution will not continue after this operation unless all specified form input requirements are satisfied.

Example:

```
import dk.brics.jwig.runtime.*;
public class PowerFreebie extends Service {
    public class HowMany extends Session {
static final int MAX = 5;
XML templateAsk = [[
             <html><head><title>PowerFreebie</title></head><br/>>body><form>
               How many free T-shirts do you want?
               <input name="amount" type="text"/>
               <input name="continue" type="submit"/>
             </form></body></html>
        ]];
        XML templateReply = [[
             <html><head><title>PowerFreebie</title></head><body>
               You will receive <[amount]> k001 T-shirts any day now...
             </body></html>
        ]];
        XML format = [[
             <powerforms xmlns="http://www.brics.dk/powerforms/2.0">
               <constraint field="amount">
                 <match>
                   <interval low="1" high=[high]/>
                 </match>
               </constraint>
             </powerforms>
        ]];
public void main() {
    show templateAsk powerforms format<[high=MAX];
    int amount = Integer.parseInt(receive amount);
    exit templateReply<[amount=amount];
}
    }
}
```
With this Web service, users can order a number of T-shirts, but the PowerForms document specifies that at most MAX can be requested. If the user's browser supports JavaScript, an error window will pop up if the user attempts to order too many. Such violations are caught on the server if the JavaScript code is somehow bypassed. Note that the construction of the XHTML

documents is not affected by the introduction of form input validation. Thus, PowerForms can easily be added gradually to a JWIG service.

The JWIG program analyzer can be used to check that the PowerForms documents are always valid - even though they are dynamically generated as in the example above.

See the PowerForms section of the online tutorial *Interactive Web Services with Java* [\[6\]](#page-34-3) for further description of PowerForms. The full grammar for the PowerForms language is available from the PowerForms home page<sup>7</sup>. The PowerForms language was introduced in the research paper *PowerForms: Declarative Client-side Form Field Validation* [\[2\]](#page-34-6) in the context of the <bigwig> language.

### <span id="page-27-0"></span>**11 SSL Encryption and HTTP Authentication**

To ensure authentication and confidentiality of the communication between the server and the clients, JWIG supports HTTP Authentication and  $SSL<sup>8</sup>$  $SSL<sup>8</sup>$  $SSL<sup>8</sup>$  (Secure Sockets Layer).

The JWIG distribution contains a simple example service Authentication. jwig, which uses both SSL and HTTP Authentication.

### **HTTP Authentication**

The methods listed below define security requirements, either *locally* for the current thread or *globally* for the entire service.

<span id="page-27-2"></span><span id="page-27-1"></span>The makeUserFile method can be used to create a file containing usernames and passwords:

 $^{7}$ http://www.brics.dk/~ricky/powerforms/

 $^8$ http://www.netscape.com/eng/ssl3/

```
class dk.brics.jwig.runwig.Service.Session
public void makeUserFile(boolean local,
                            java.lang.String userfile,
                            java.util.List usernames,
                           java.util.List passwords,
                           boolean encrypt)
                    throws java.io.IOException
Writes a ".htpasswd" file.
Parameters:
local - if true, write to local thread directory - if false, write to shared service directory
     (ignore if userfile is non-null)
userfile - file name for authorized names/passwords - must be absolute (non-relative)
     path (if null, use .htpasswd)
usernames - list of user names
passwords - list of passwords
encrypt - if true, passwords are encrypted
Throws:
 java.io.IOException - if I/O error occurs
```
The setAccessControlmethod can be used to write the ".htaccess" file for enabling client authentication and also for requiring SSL encryption (the name ".htaccess" depends on the AccessFileName directive in httpd.conf):

```
class dk.brics.jwig.runwig.Service.Session
public void setAccessControl(boolean local,
                                java.lang.String userfile,
                                java.lang.String realm,
                                boolean require ssl)
                        throws java.io.IOException
Writes a ".htaccess" file. This file defines authentication requirements for client access.
Parameters:
 local - if true, write to local thread directory - if false, write to shared service directory
 userfile - file name for authorized names/passwords - must be created before, and
     must be absolute (non-relative) path (if null, use .htpasswd)
 realm - realm name (if null, no authentication check)
 require ssl - if true, set SSLRequireSSL
Throws:
 java.io.IOException - if I/O error occurs
```
The removeAccessControl method removes the ".htaccess" file to disable authentication and SSL requirements:

class dk.brics.jwig.runwig.Service.Session public boolean **removeAccessControl**(boolean local) Removes ".htaccess" file. Parameters: local - if true, remove from local thread directory - if false, remove from shared service directory Returns: true if file successfully deleted.

### **SSL Encryption**

To use SSL, mod\_ssl<sup>9</sup> must be installed in your Apache Web server, together with a server certificate. The configuration of mod ssl is managed through Apache - independently of the JWIG system.

The HTTPS environment variable (available in the env map) is set if the last interaction was made through SSL.

The enableAccessControlmethod described above should always be used to set the SSLRequireSSL flag such that SSL cannot be bypassed.

The enableSSL method can be used to change the HTTP protocol to https in subsequently generated URLs:

class dk.brics.jwig.runwig.Service.ServerThread

public void **enableSSL**()

Enables SSL. The protocol part of serverurl is set to https. This assumes that the standard ports are used (80 for http and 443 for https).

The disableSSL method can be used to change the HTTP protocol to http in subsequently generated URLs:

```
class dk.brics.jwig.runwig.Service.ServerThread
```
public void **disableSSL**()

Disables SSL. The protocol part of serverurl is set to http. This assumes that the standard ports are used (80 for http and 443 for https).

<span id="page-29-0"></span><sup>9</sup>http://www.modssl.org/

If more advanced control over SSL or HTTP Authentication is required, the Apache Web server configuration files, in particular . htaccess, should be written manually.

### <span id="page-30-0"></span>**12 Sending Emails**

The JWIG API contains a simple technique for sending emails from the server:

```
class dk.brics.jwig.runwig.Service
public boolean sendMail(java.lang.String to,
                          java.util.Map header,
                          java.lang.String body,
                          java.lang.String enc)
Sends email.
Parameters:
 to - receiver email address
header - map from String to String containing header fields
body - email contents
 enc - encoding (e.g. iso-8859-1)
Returns:
 false if an error occured
```
Example:

```
HashMap header = new HashMap();
header.put("MIME-Version", "1.0");
header.put("Content-Transfer-Encoding", "8bit");
header.put("Content-Type", "text/plain; charset=iso-8859-1");
header.put("To", p.email);
header.put("Subject", "JWIG password");
header.put("From", root.email);
header.put("Reply-To", root.email);
header.put("Errors-To", root.email);
String body =
    "Your login for the JWIG meta-service is: "+p.login+"\n"+
    "and the password is: "+p.password+"\n\n"+
    "Go to "+getURL(Run.class)+" to log in.";
boolean ok = sendMail(p.email, header, body, "iso-8859-1");
```
With the default installation configuration, the sendmail program with the options  $-n -i -t$ is used to send the email. This can be changed during installation of the JWIG system using the --with-sendmail and --with-sendmail-args configuration options.

### <span id="page-31-0"></span>**13 API - Overview of Classes, Methods, and Fields**

The JWIG Application Programming Interface provides functionality for defining Web services.

In addition to this API, JWIG adds a set of language constructs to the Java language for constructing and showing XML documents and receiving form input.

A brief overview of the central parts of the API:

- abstract class dk.brics.jwig.runtime.Service - base class for JWIG services
	- **–** void setOutputEncoding - sets output encoding (default: ISO-8859-1)
	- **–** Log servicelog - service log file
	- **–** void log(int level, String msg) - writes message to service log
	- **–** String formatHTTPTime(Date d) - formats Date according to RFC 822/1123
	- **–** String urlEncode(String s) - URL encodes string using UTF-8
	- **–** String urlDecode(String s) - URL decodes string in UTF-8
	- **–** String getURL(Class c) - returns URL for creating a thread in the current service
	- **–** void checkpoint() - writes shared service data to disk
	- **–** void rollback() - restores shared service data from disk
	- **–** boolean setExcludeLock()
		- locks service for new requests
	- **–** void releaseExcludeLock() - removes service lock
	- **–** boolean sendMail(String to, Map header, String body, String enc) - sends an email
	- **–** abstract class ServerThread
		- base class for all server threads
			- **–** List arglist
				- interaction field arguments (list of Arg) in order of occurence
			- **–** Map argmap
				- interaction field arguments (map from String to list of Arg)
- **–** Map env
- interaction environment (map from String to String)
- **–** Map cookies
	- incoming cookies (map from String to String)
- **–** String out cookies
	- raw string containing outgoing cookies
- **–** int reply timeout
	- time-out (seconds) for waiting for service reply and refresh interval
- **–** int show timeout
	- time-out at 'show'
- **–** int terminated timeout
	- time-out for garbage collecting completed sessions
- **–** String serverdir
	- Apache/mod bigwig server home directory
- **–** String servicedir
- service home directory
- **–** String sessiondir - session home directory
- **–** String serverurl
	- server URL (protocol and host)
- **–** String serviceurl
	- URL to service home directory (excluding protocol and host)
- **–** String sessionurl
- URL to session home directory (excluding protocol and host)
- **–** String intkey
	- interaction access key
- **–** boolean validate xhtml
- perform runtime XHTML validation if true (default: false)
- **–** void addCookie(String name, String value, String expires, String path, String domain, boolean secure)
	- adds cookie to out cookies
- **–** void enableSSL()
- sets protocol to HTTPS
- **–** void disableSSL()
	- sets protocol to HTTP
- **–** void setFileAttributes(boolean local, boolean remove, String path, String mime, String encoding, boolean nocache, boolean sendcookies)
	- writes ".http" attribute file
- **–** abstract class Session
	- base class for session threads, extends ServerThread
		- **–** abstract void main()
			- main method
- **–** String continueURL()
- returns URL for continuing the current session
- **–** void setTemporaryReply(XML doc)
- writes temporary reply page
- **–** void makeUserFile(boolean local, String userfile, List usernames) - writes .htpasswd file for HTTP Authentication
- **–** void setAccessControl(boolean local, String userfile, String realm, boolean require ssl)
	- writes .htaccess file for HTTP Authentication
- **–** boolean removeAccessControl(boolean local) - removes .htaccess file
- **–** abstract class Page
	- base class for page threads, extends ServerThread
		- **–** abstract void main()
			- main method
- **–** abstract class Seslet
	- base class for seslet threads, extends ServerThread
		- **–** abstract void main(InputStream in, OutputStream out) - main method
- class dk.brics.jwig.runwig.Log - logging facility
	- **–** void setLogLevel(int level) - sets logging verbosity level
	- **–** void setStream(PrintStream s)
		- changes print stream
	- **–** void write(int level, String msg) - writes message to log
	- **–** void write(String msg, Throwable e) - writes Throwable message to log
- class dk.brics.jwig.runwig.Arg - HTTP input field, used for file uploads
	- **–** String name - field name
	- **–** String value
		- field value
	- **–** String filename - filename attribute, if file upload
	- **–** String contenttype - contenttype attribute, if file upload
- **–** String charset - charset attribute, if file upload
- interface dk.brics.jwig.runwig.XMLSerializable - for XML serialization of shared data
	- **–** Element toXML() - creates JDOM XML representation of the shared state
	- **–** void fromXML(Element e)
		- restores shared state from JDOM XML representation

The full javadoc API specification for the BRICS JWIG implementation is available online<sup>10</sup>. (Note, however, that the javadoc currently exposes many low-level methods and fields that should not be exploited directly - in a future version, we will hide those parts.)

### <span id="page-34-0"></span>**References**

- [1] K. ARNOLD, J. GOSLING, AND D. HOLMES, *The Java Programming Language*, Addison-Wesley, 3rd ed., June 2000.
- <span id="page-34-6"></span>[2] C. BRABRAND, A. MØLLER, M. RICKY, AND M. I. SCHWARTZBACH, *PowerForms: Declarative client-side form field validation*, World Wide Web Journal, 3 (2000), pp. 205– 314. Kluwer.
- <span id="page-34-5"></span>[3] C. BRABRAND, A. MØLLER, A. SANDHOLM, AND M. I. SCHWARTZBACH, *A runtime system for interactive Web services*, Computer Networks, 31 (1999), pp. 1391–1401. Elsevier. Also in Proc. 8th International World Wide Web Conference, WWW8.
- <span id="page-34-2"></span>[4] A. S. CHRISTENSEN, A. MØLLER, AND M. I. SCHWARTZBACH, *Extending Java for high-level Web service construction*, ACM Transactions on Programming Languages and Systems, 25 (2003), pp. 814–875.
- <span id="page-34-4"></span>[5] A. S. CHRISTENSEN, A. MØLLER, AND M. I. SCHWARTZBACH, *Precise analysis of string expressions*, in Proc. 10th International Static Analysis Symposium, SAS '03, vol. 2694 of LNCS, Springer-Verlag, June 2003, pp. 1–18.
- <span id="page-34-3"></span>[6] A. MØLLER AND M. I. SCHWARTZBACH, *Interactive Web services with Java*, April 2002. BRICS, Department of Computer Science, University of Aarhus, Notes Series NS-02-1. Available from http://www.brics.dk/~amoeller/WWW/.
- <span id="page-34-1"></span>[7] S. PEMBERTON ET AL., *XHTML 1.0: The extensible hypertext markup language*, January 2000. W3C Recommendation. http://www.w3.org/TR/xhtml1.

<span id="page-34-7"></span><sup>10</sup>http://www.brics.dk/JWIG/doc/